# **mocha Lens for After Effects plug-in 1.0.0 Release Notes**

#### **Table of Contents**

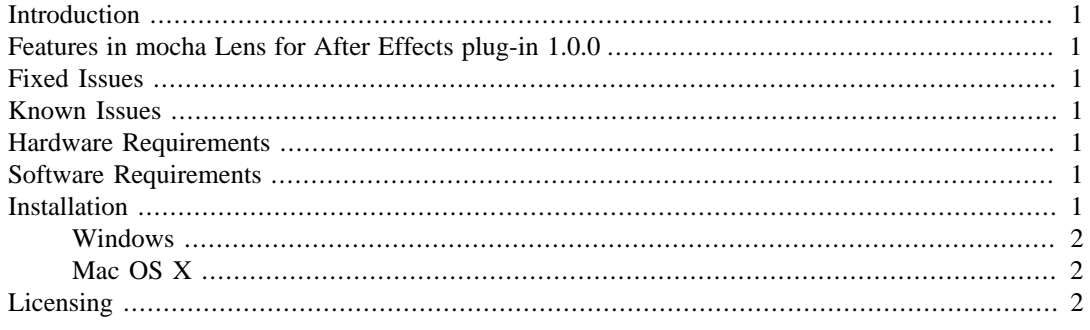

### <span id="page-0-0"></span>**Introduction**

The **mocha Lens for After Effects plug-in** allows lens calibration data from **mocha Pro** or **mocha** AE to be pasted into After Effects as an effect.

### <span id="page-0-1"></span>**Features in mocha Lens for After Effects plug-in 1.0.0**

This is the first release of the plugin which lets you paste lens calibration data from mocha v3.1.0 and above.

See the Lens Module chapter in the mocha user guides for instructions on how to use the plug-in.

# <span id="page-0-2"></span>**Fixed Issues**

There are no fixed issues

# <span id="page-0-3"></span>**Known Issues**

There are no known issues

# <span id="page-0-4"></span>**Hardware Requirements**

The plug-in requires a machine capable of running Adobe After Effects CS4, CS5.x or CS6.

### <span id="page-0-5"></span>**Software Requirements**

The plug-in requires a functional installation of Adobe After Effects CS4, CS5.x or CS6 on either OSX or Windows.

# <span id="page-0-6"></span>**Installation**

The plug-in is distributed as an .aex plugin file on Windows, and a .plugin bundle on Mac. This needs to be copied into the correct directory for After Effects to find it, as follows:

When the plug-in is installed correctly, a menu command "Paste mocha camera" will appear in the Edit menu of After Effects.

#### <span id="page-1-0"></span>**Windows**

The After Effects directory may vary depending on the choices made during installation and the system configuration, but is likely to be similar to the following:

(CS4) C:\Program Files (x86)\Adobe\Adobe After Effects CS4\Support Files\Plug-ins\Effects\

(CS5) C:\Program Files\Adobe\Adobe After Effects CS5\Support Files \Plug-ins\Effects\

(CS6) C:\Program Files\Adobe\Adobe After Effects CS6\Support Files \Plug-ins\Effects\

#### <span id="page-1-1"></span>**Mac OS X**

(CS4)/Library/Application Support/Adobe/Plug-Ins/CS4/

(CS5)/Library/Application Support/Adobe/Plug-Ins/CS5/

(CS6)/Library/Application Support/Adobe/Plug-Ins/CS6/

#### <span id="page-1-2"></span>**Licensing**

This plug-in does not require a licence, however if your version of mocha is unlicensed, clipboard export to the plugin will be restricted.